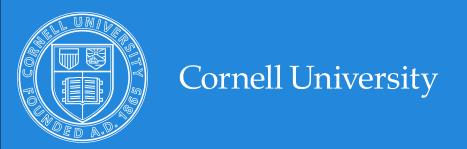

# Thinking in Drupal

Taking an Idea from Concept to Completion

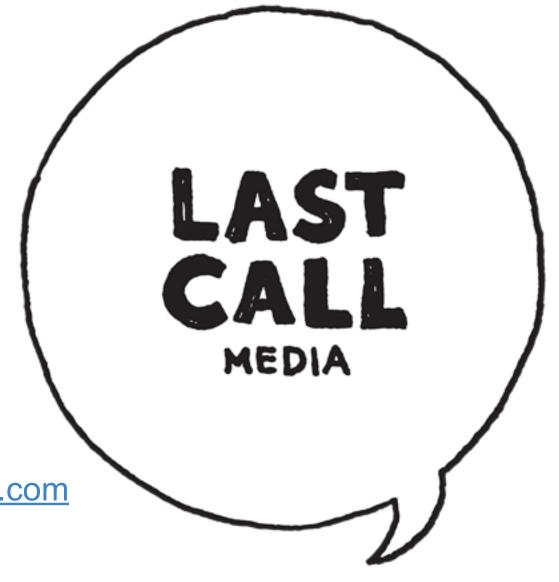

Kelly Albrecht

kelly@lastcallmedia.com

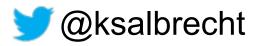

http://lastcallmedia.com

## **Prerequisites**

This session assumes you have some small start on:

- Webserver basics
- Installing database driven websites

So you've got a Drupal website...

What are you going to do with it?

# Concept Breakdown

- What will be a node?
- What fields will it have?

### What will be a Node?

: a point at which subsidiary parts originate or center

a Node is "the thing itself"

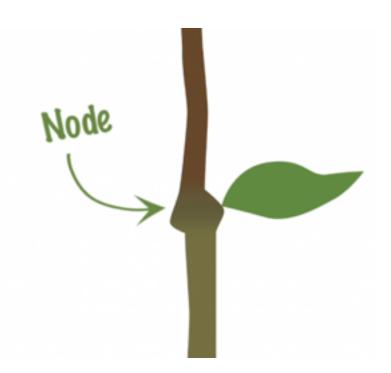

### What fields will it have?

What "subsidiary parts originate or center" on your node?

Think of attributes or properties required by your concept that are associated with each item you've determined to be a node.

### Think of an address book

### Think of an address book

If an address book is your concept...

Each entry of a person is a node.

Each phone number, email address, etc is a field to that node.

# Concept Breakdown

- How will it be added?
- How will it be displayed?
- How will it be interacted with?

It is possible to configure Drupal for basic concepts without adding anything to it.

# Example 1

node = basic page fields = title, body

How will it be:

added: node/add/page

displayed: front page view, on its own

interacted with: click to read more, comment

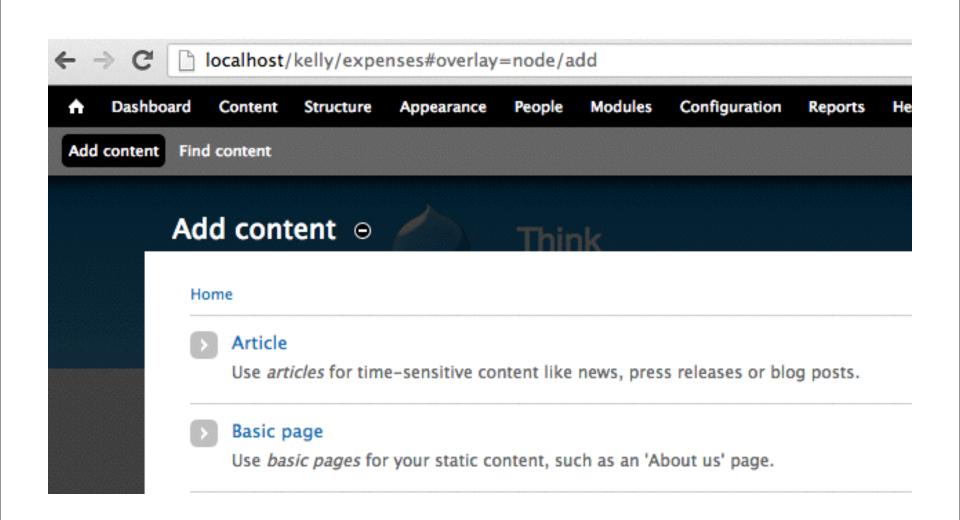

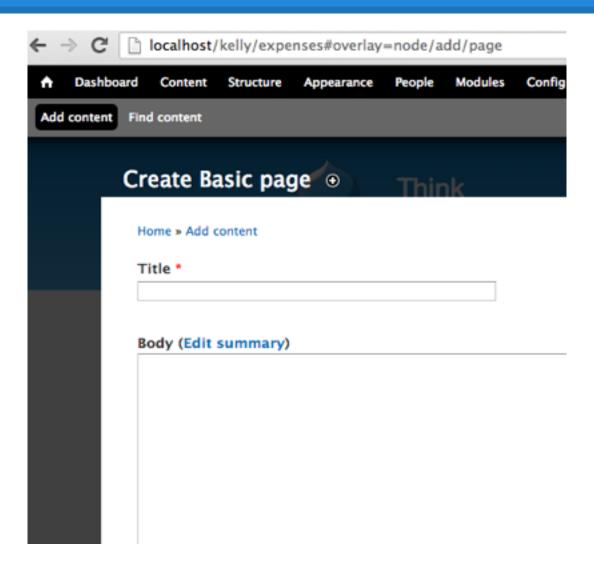

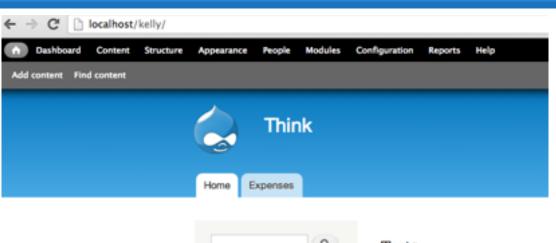

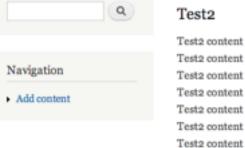

#### Test1

Test 1 content

Test 1 content

Test 1 content

Test 1 content

Test 1 content

Many times, Drupal needs some help from contributed modules.

What if our concept is a little more off the beaten path?

# Example 2 - Check Register

# Example 2 - Check Register

```
node = expense
fields = paid to, amount, paid date, status, title
```

How will it be:

added: node/add/expense ...csv? displayed: viewed in table form ...added up? interacted with: view totals, edit individual items

### Module Research

Take your answers and do some research.

Familiarize yourself with <a href="http://drupal.org/">http://drupal.org/</a>
<a href="project/modules">project/modules</a>

### Module Research

- Browse often and for fun
- Find tools for current use
   Learn about tools for future use

### Module Research

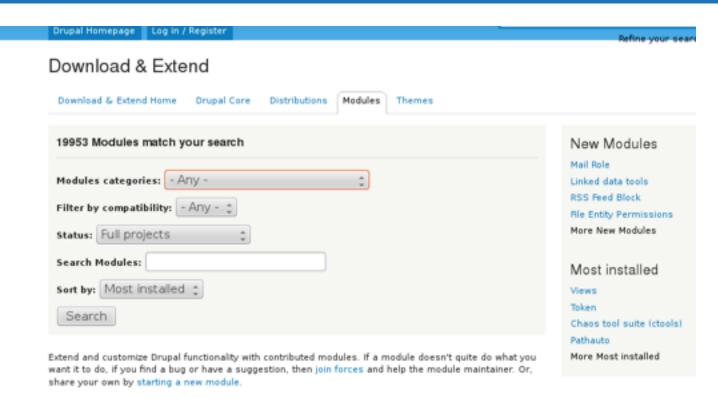

#### Views

Posted by merlinofchaos on November 25, 2005 at 8:34pm Last changed: 9 weeks 5 days ago

#### You need Views if

- . You like the default front page view, but you find you want to sort it differently.
- You like the default taxonomy/term view, but you find you want to sort it differently; for example,

## /modules page

# Module categories Quickly narrow your search

Sort by Most Installed, Last build / Release Indication of popular, well used and supported, active

## Module Page

Refine your search

#### Download & Extend

Download & Extend Home

Drupal Core

Distributions Modules

Themes

#### Views

View

Version control

Posted by merlinofchaos on November 25, 2005 at 8:34pm

#### You need Views if

- You like the default front page view, but you find you want to sort it differently.
- You like the default taxonomy/term view, but you find you want to sort it differently; for example, alphabetically.
- You use /tracker, but you want to restrict it to posts of a certain type.
- You like the idea of the 'article' module, but it doesn't display articles the way you like.
- You want a way to display a block with the 5 most recent posts of some particular type.
- · You want to provide 'unread forum posts'.
- You want a monthly archive similar to the typical Movable Type/Wordpress archives that displays a link to
  the in the form of "Month, YYYY (X)" where X is the number of posts that month, and displays them in a
  block. The links lead to a simple list of posts for that month.

Views can do a lot more than that, but those are some of the obvious uses of Views.

#### Views for Drupal 8

Views is in Drupal 8 Core!

#### Recommended versions of Views!

For new installs of Drupal 6, we recommend the 6.x-3.x branch. We have not changed the recommended version you see below, because there is an upgrade bug in 6.x-2.x that causes upgraded views to break.

#### Maintainers for Views

dawehner - 2908 commits

last 3 weeks ago, first 3 years ago

tim.plunkett - 579 commits

last 5 weeks ago, first 1 year ago

damiankloip - 352 commits

last 8 weeks ago, first 34 weeks ago

dww - 28 commits

last: 10 weeks ago, first: 5 years ago

xim - 78 commits

last: 12 weeks ago, first: 20 weeks ago

View all committers

View commits

#### Issues for Views

To avoid duplicates, please search before submitting a new issue.

Search

Advanced search

# Evaluating your findings

### Module Page

- Project Description
  - Possibly useful
- Committers
  - Number, Last commit
- Project Information at bottom of page
  - Maintenance Status, Reported Installs
    - High number of installs = lots of eyes on it
- Issue Queue
  - All issues

# Module Page

#### Downloads

#### Recommended releases

| Version  | Downloads                        | Date        | Links |
|----------|----------------------------------|-------------|-------|
| 7.x-3.5  | tar.gz (1.56 MB)   zip (1.78 MB) | 2012-Aug-24 | Notes |
| 6.x-2.16 | tar.gz (1.21 MB)   zip (1.35 MB) | 2011-Nov-14 | Notes |

#### Other releases

| Version | Downloads                        | Date        | Links |
|---------|----------------------------------|-------------|-------|
| 6.x-3.0 | tar.gz (1.13 MB)   zip (1.31 MB) | 2012-Jan-04 | Notes |

#### Development releases

| Version [ |             | Downloads                        | Date        | Links |
|-----------|-------------|----------------------------------|-------------|-------|
|           | 7.x-3.x-dev | tar.gz (1.56 MB)   zip (1.79 MB) | 2013-Jan-06 | Notes |
|           | 6.x-3.x-dev | tar.gz (1.1 MB)   zip (1.26 MB)  | 2013-Jan-02 | Notes |

#### Project Information

Maintenance status: Actively maintained

Development status: Under active development

Reported installs: 566877 sites currently report using this module. View usage statistics.

Downloads: 3,234,997 Automated tests: Enabled

Last modified: November 7, 2012

Panels Advanced h Views Bonu ImageCach

## Module Page

### Issue Queue

- Open / Total
  - Ratio
  - # Solved
    - High number = popular, well supported
    - High number of bugs = lots of eyes on it

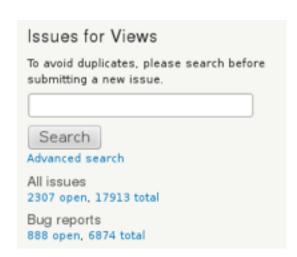

### Issue Queue

#### Issues for Views

Login or register to create an issue Advanced search

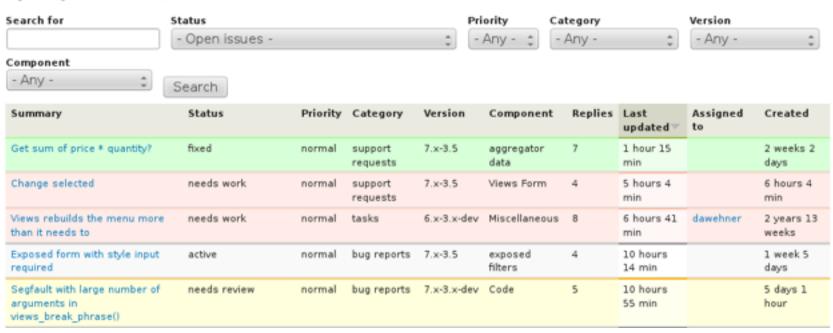

### Issue Queue

### **Last Updated**

Responsiveness

### **Created / Last Updated**

Can see old issues being tended to Should not see same date = unmaintained

# Example 2 - Check Register

fields = paid to, amount, paid date, status, title

taxonomy - comes with Drupal Auto Node Title Date

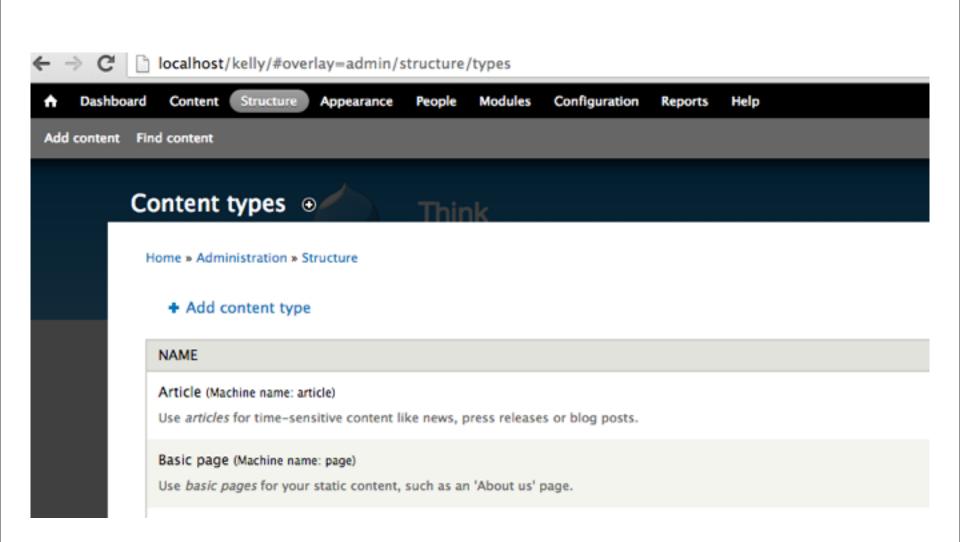

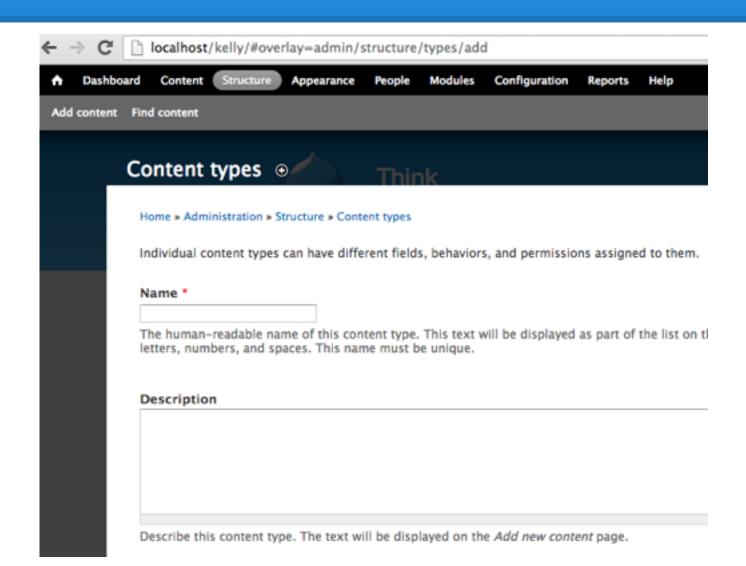

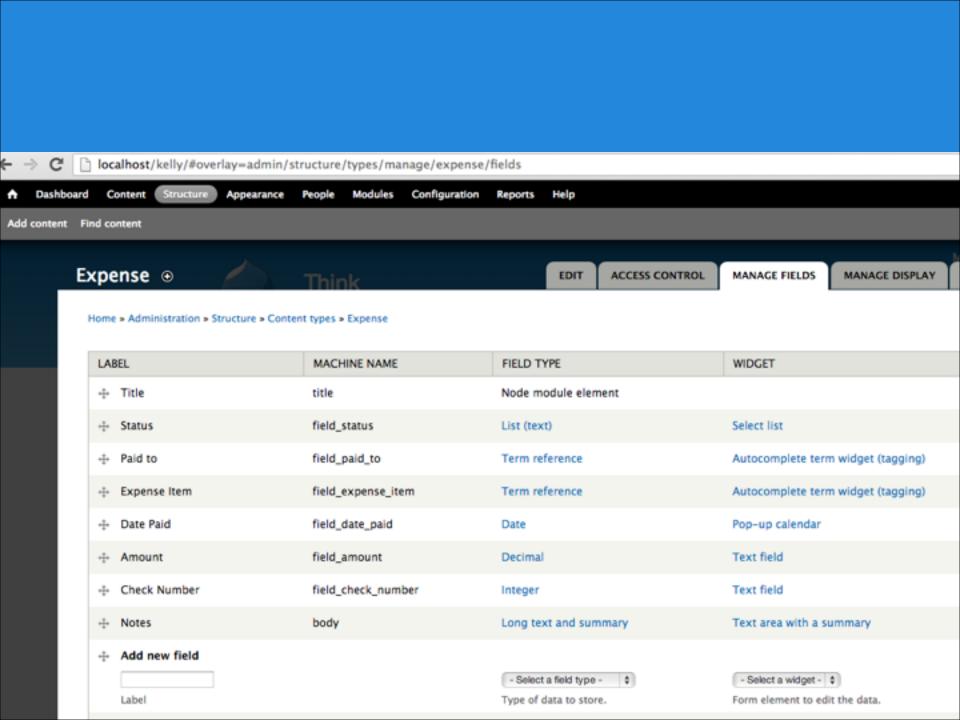

### Create Expense

| iome » Add content      |   |  |  |
|-------------------------|---|--|--|
| - Select a value -   \$ |   |  |  |
| aid to *                | 0 |  |  |
| xpense Item             | 0 |  |  |
| DATE PAID  Date         |   |  |  |
| E.g., 07/08/2013        |   |  |  |

Amount

# Example 2 - Check Register

displayed: viewed in table form ...added up? interacted with: view totals, edit individual items

Views
Views Calc
Content Access

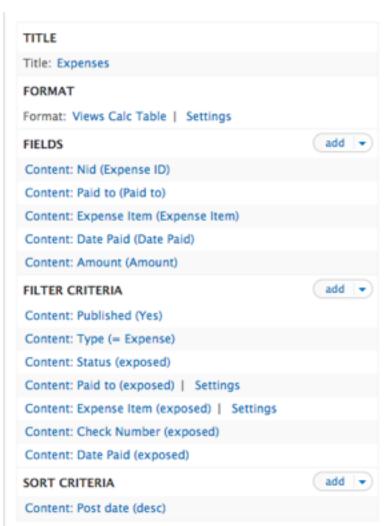

| PAGE SETTINGS                           |            |
|-----------------------------------------|------------|
| Path: /expenses                         |            |
| Menu: Normal: Expenses                  |            |
| Access: Permission   Expense: Create no | ew content |
| HEADER                                  | add  ▼     |
| Global: Text area                       |            |
| FOOTER                                  | add        |
| PAGER                                   |            |
| Use pager: Full   Paged, 30 items       |            |
| More link: No                           |            |

Advanced

# Example 2 - Check Register

### Expenses

+ add an expense

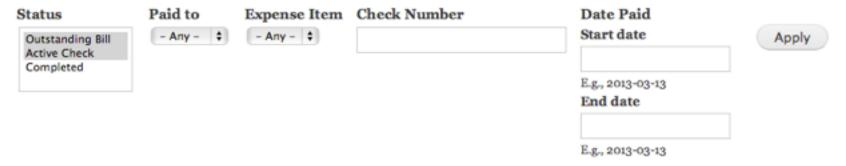

| Expense ID | Paid to | Expense Item | Date Paid ▼ | Amount |
|------------|---------|--------------|-------------|--------|
| 2          | Comcast | Internet     | 01/25/2013  | 75.00  |
| 3          | Comcast | Internet     | 01/24/2013  | 95.00  |
| Total SUM  |         |              |             | 170.00 |

```
Option 1
node = image
fields = title, description, tags, etc
added = node/add/image for each image
display = gallery of images
interacted = click to view next, larger, or own
page, hover for more info?
```

### **Option 1 Pros**

- More info per Image
- More info in display
- More freedom in display placement per image
- More interaction options

### **Option 1 Cons**

- More complicated workflow for adding images
- More complicated in display ordering
- Complicated gallery interaction options

```
Option 2
node = gallery
fields = images
added = node/add or edit gallery
add image to a multifield
display = each node is a gallery showing all its
image fields
interacted = click to view next, larger
```

### Option 2 Pros

- Fast gallery creation
- Easy interface for ordering
- More gallery interaction options

### **Option 2 Cons**

- Less info per Image
- More restriction in display placement per image
- Fewer interaction options

Comparison

Option 1 node = image

Option 2 node = gallery

What you choose to be your node determines the pros you will enjoy and the cons you will need to overcome in completing your concept.

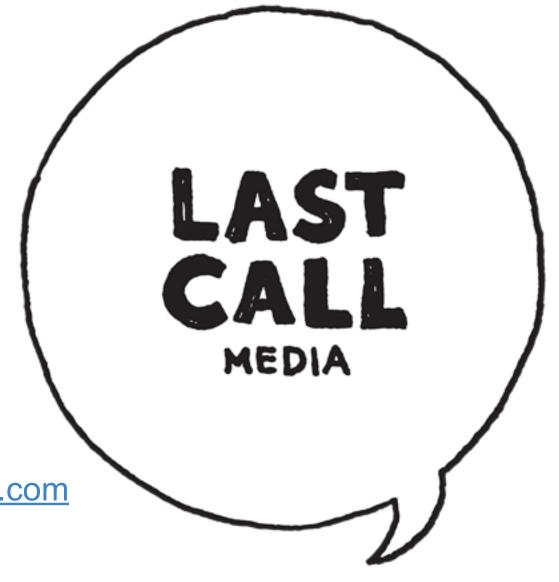

Kelly Albrecht

kelly@lastcallmedia.com

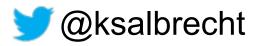

http://lastcallmedia.com